#### **1. 학점인정신청 홈페이지 접속 → 주민등록번호 입력 (http://www.cb.or.kr/orgreg/html)**

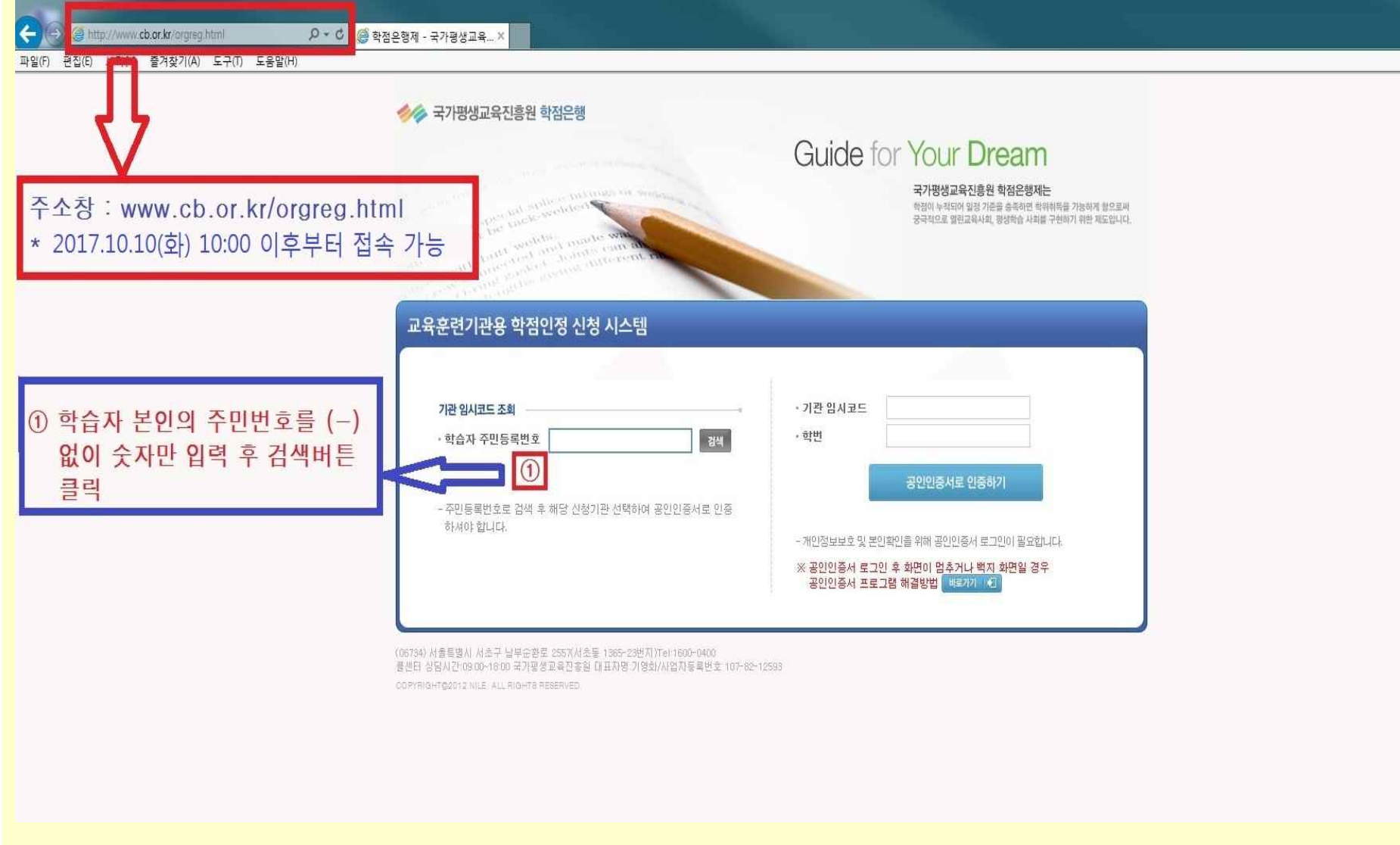

#### **접속가능시간 : 2017. 10. 10(화) 10:00 ~ 10. 13(금) 17:00까지**

### **2. 기관명(동국대학교 전산원) 클릭 → 공인인증서 로그인**

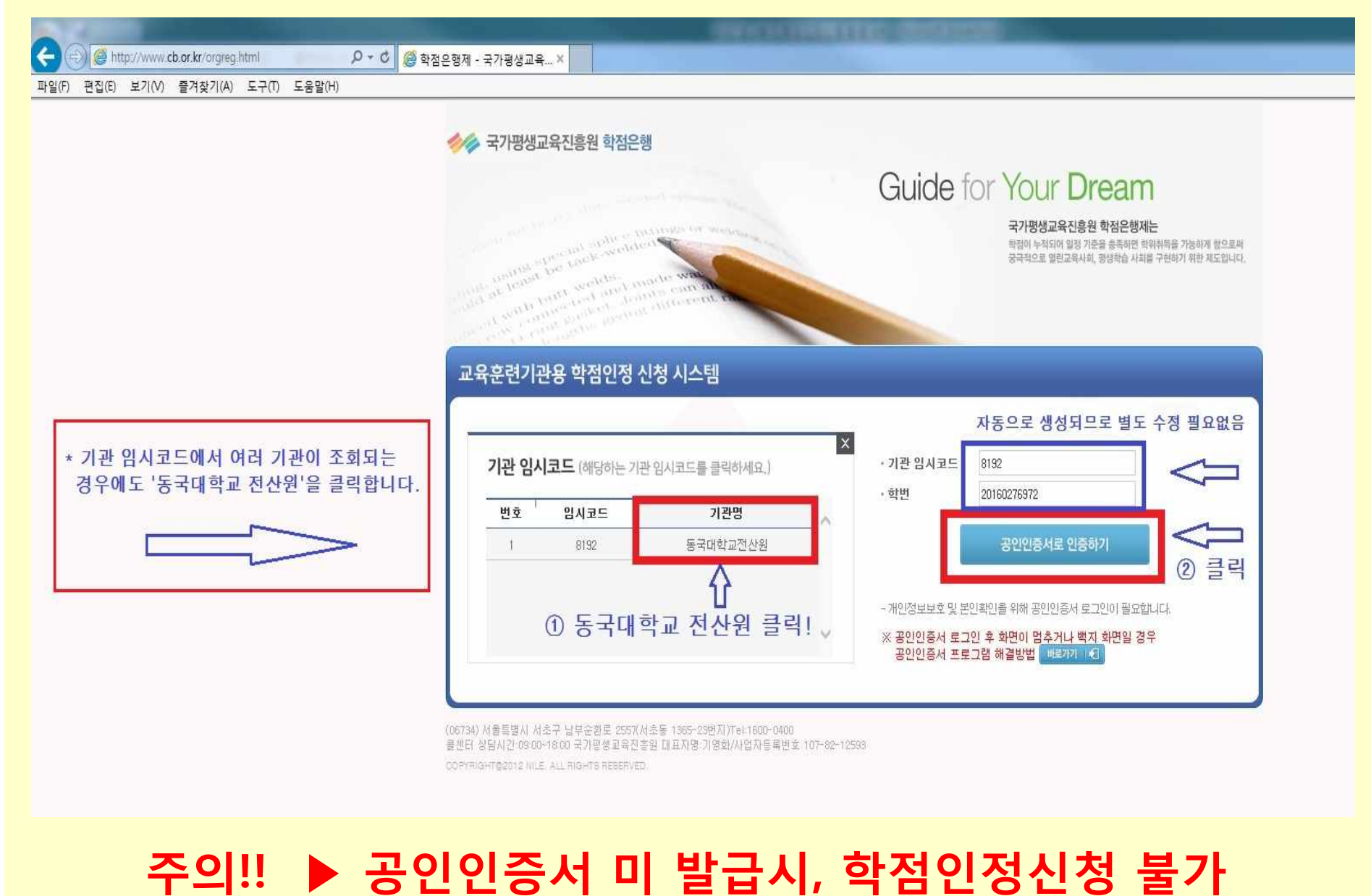

## **3. 학점인정 해당구분 선택**

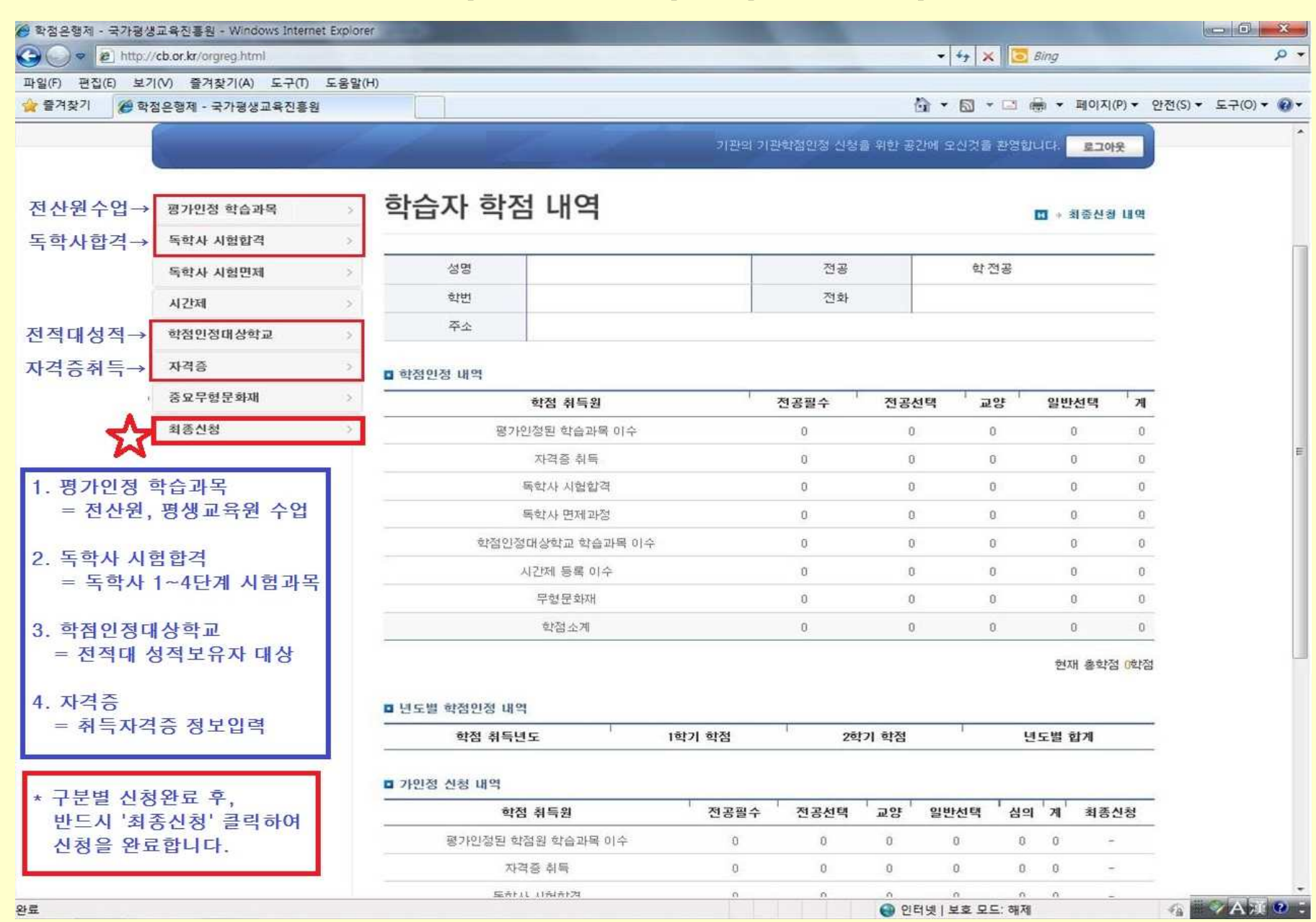

# **4. 학점인정 신청 \_ 평가인정 학습과목 (전산원 수업)**

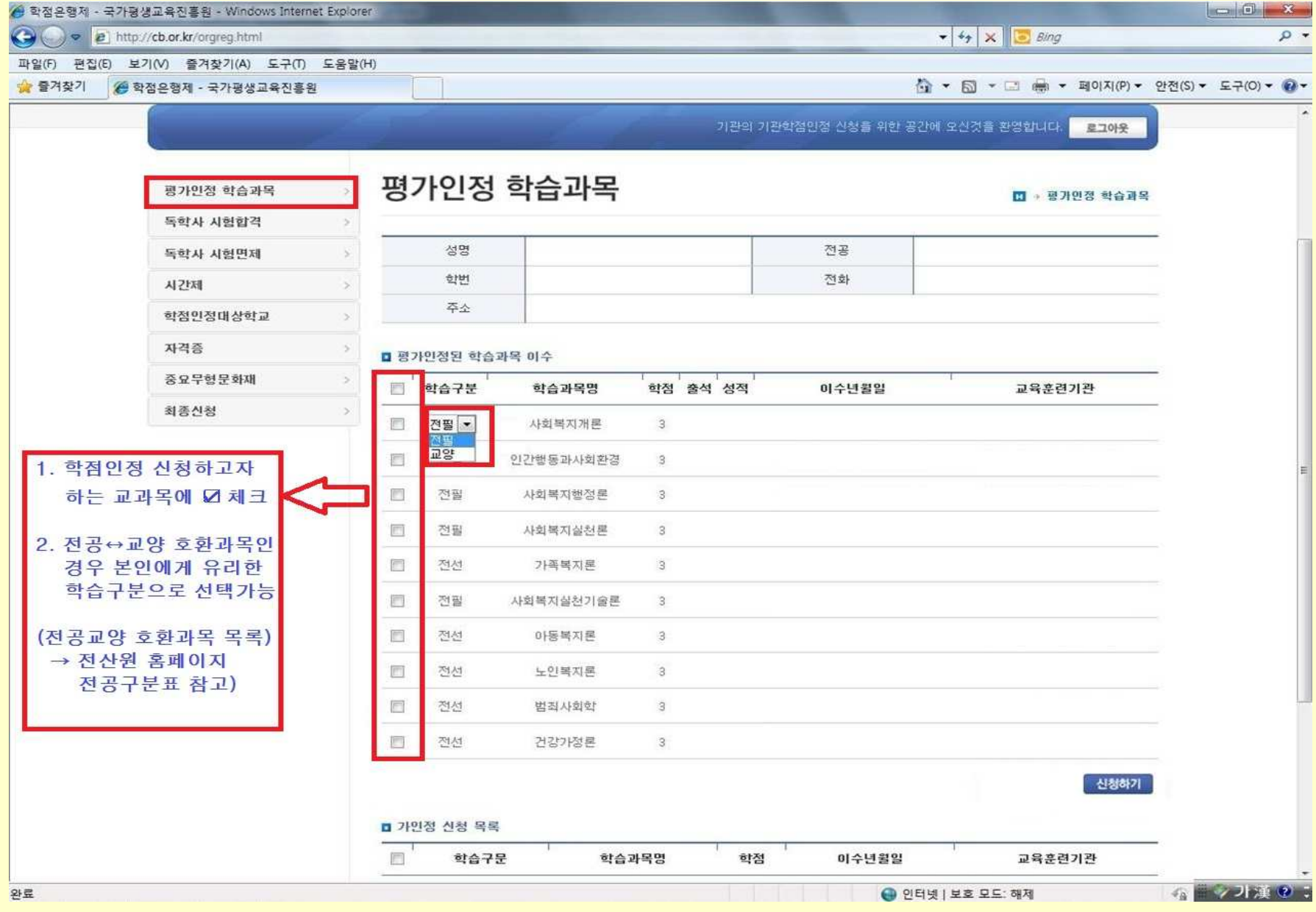

# **5. 학점인정 신청 \_ 학점인정 대상학교 (전적대 성적)**

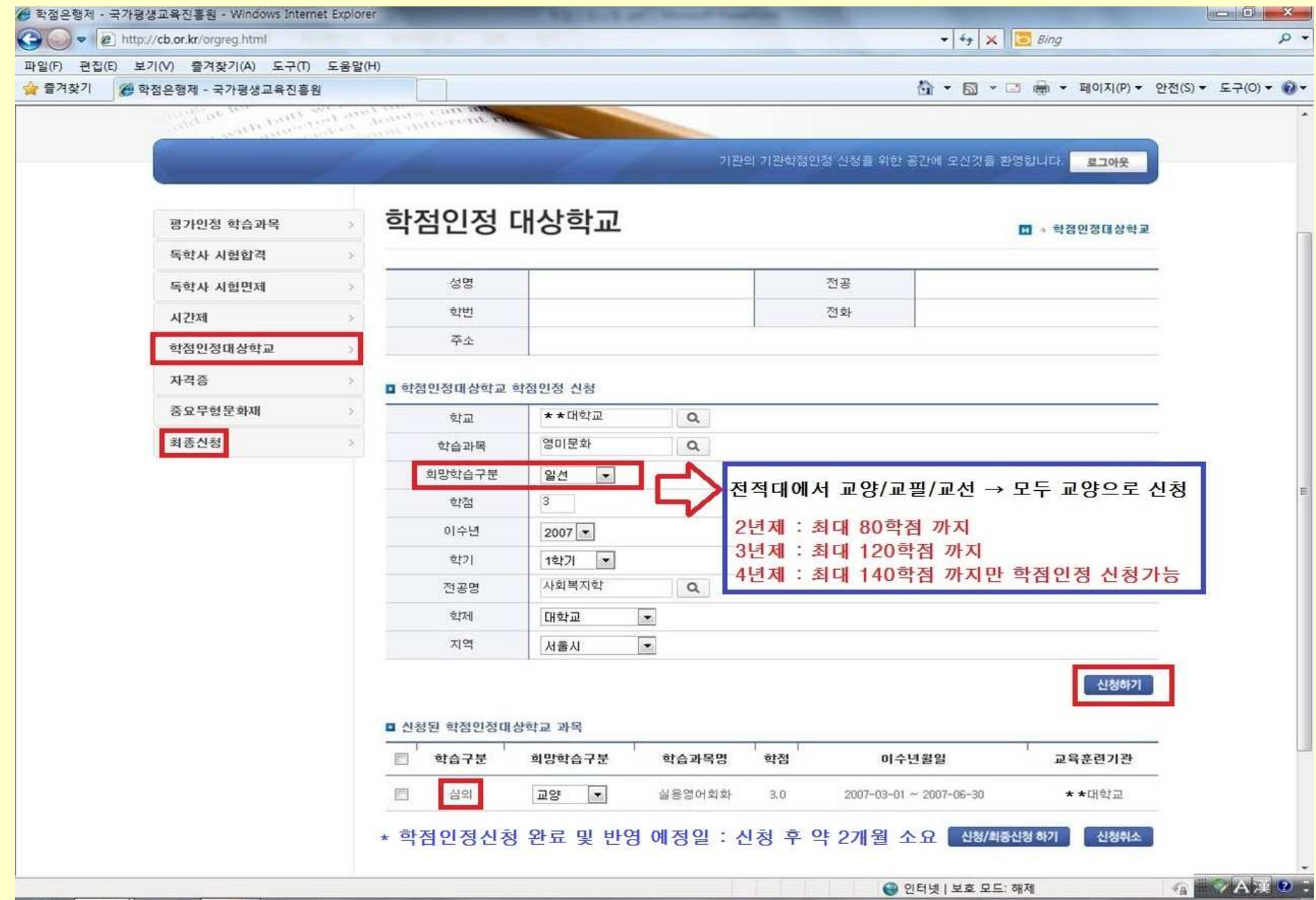

## 6. 학점인정 신청 \_ 자격증

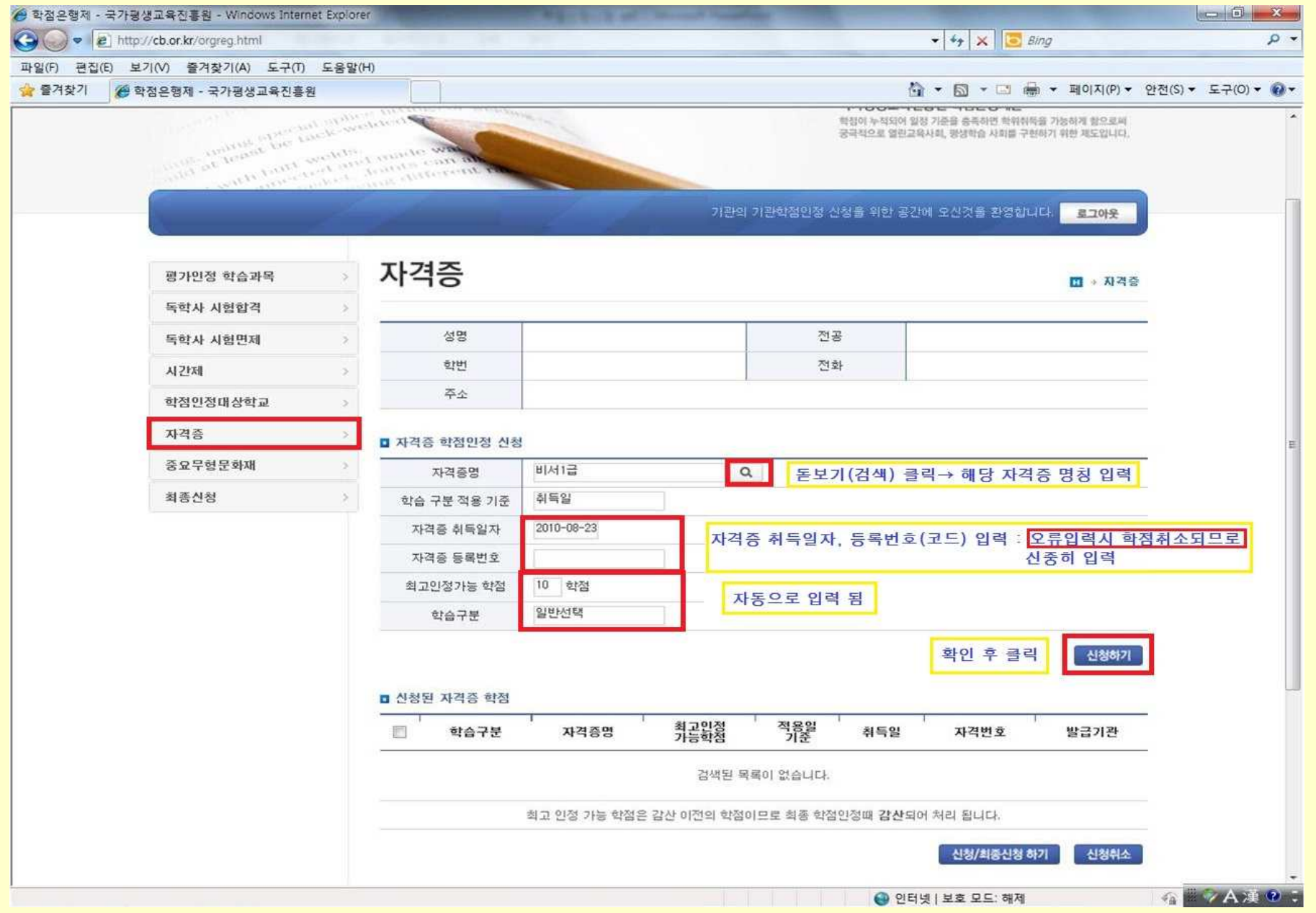

# **7. 학점인정 신청현황 확인 \_ 가인정 신청목록**

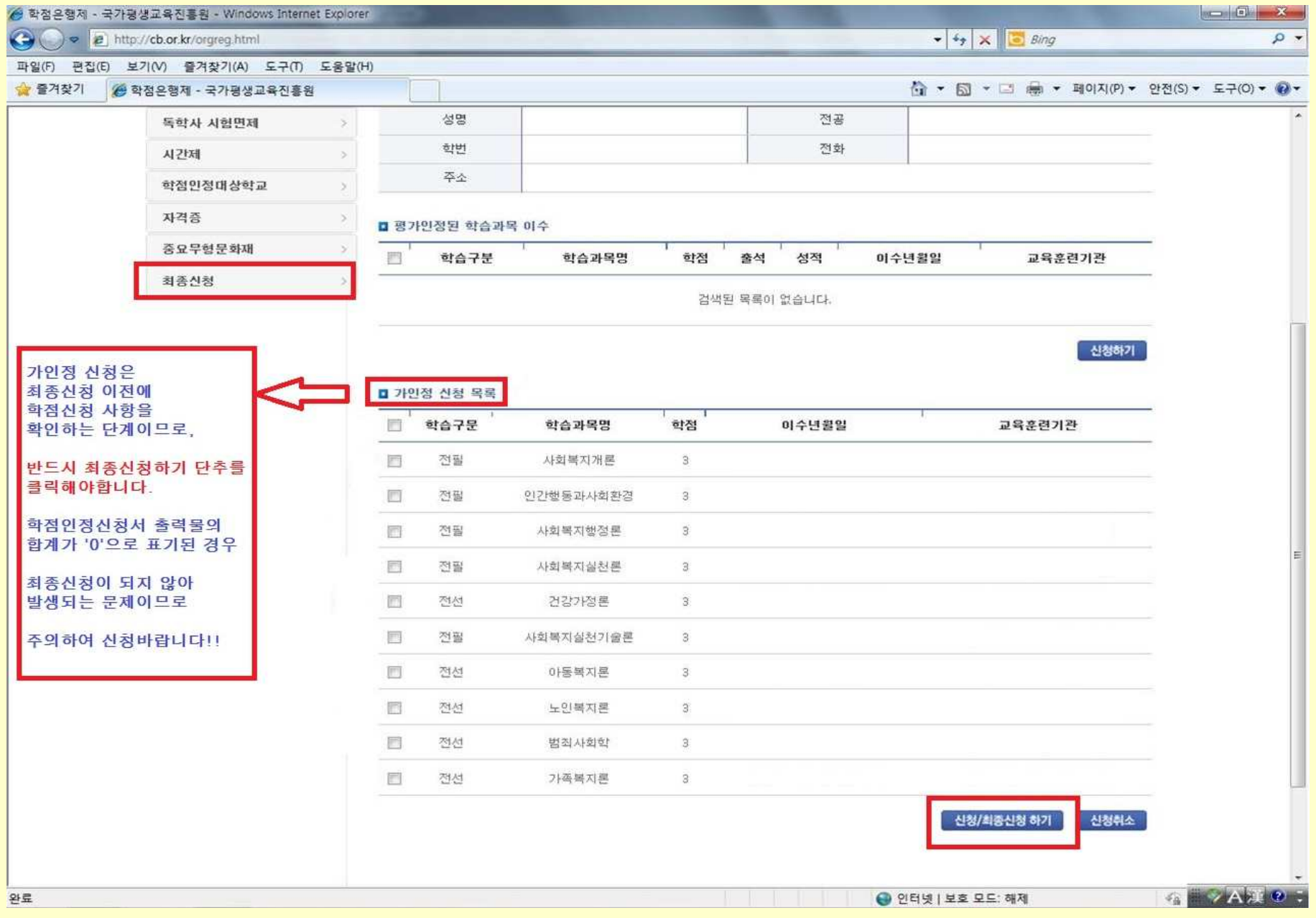

# 8. 학점인정 최종신청

<mark>◇</mark> 학점은행제 - 국가평생교육진흥원 - Windows Internet Explorer

a http://cb.or.kr/orgreg.html

 $\bullet$   $\bullet$   $\bullet$   $\times$   $\circ$   $\bullet$  Bing

☆ • 5 • □ ● • 페이지(P) • 안전(S) • 도구(O) • ◎ •

 $\Omega$  +

파일(F) 관찰(E) 보기(V) 즐겨찾기(A) 모구(T) 도움말(H)

☆ 줄겨찾기 ( 학점은행제 - 국가평생교육진흥원

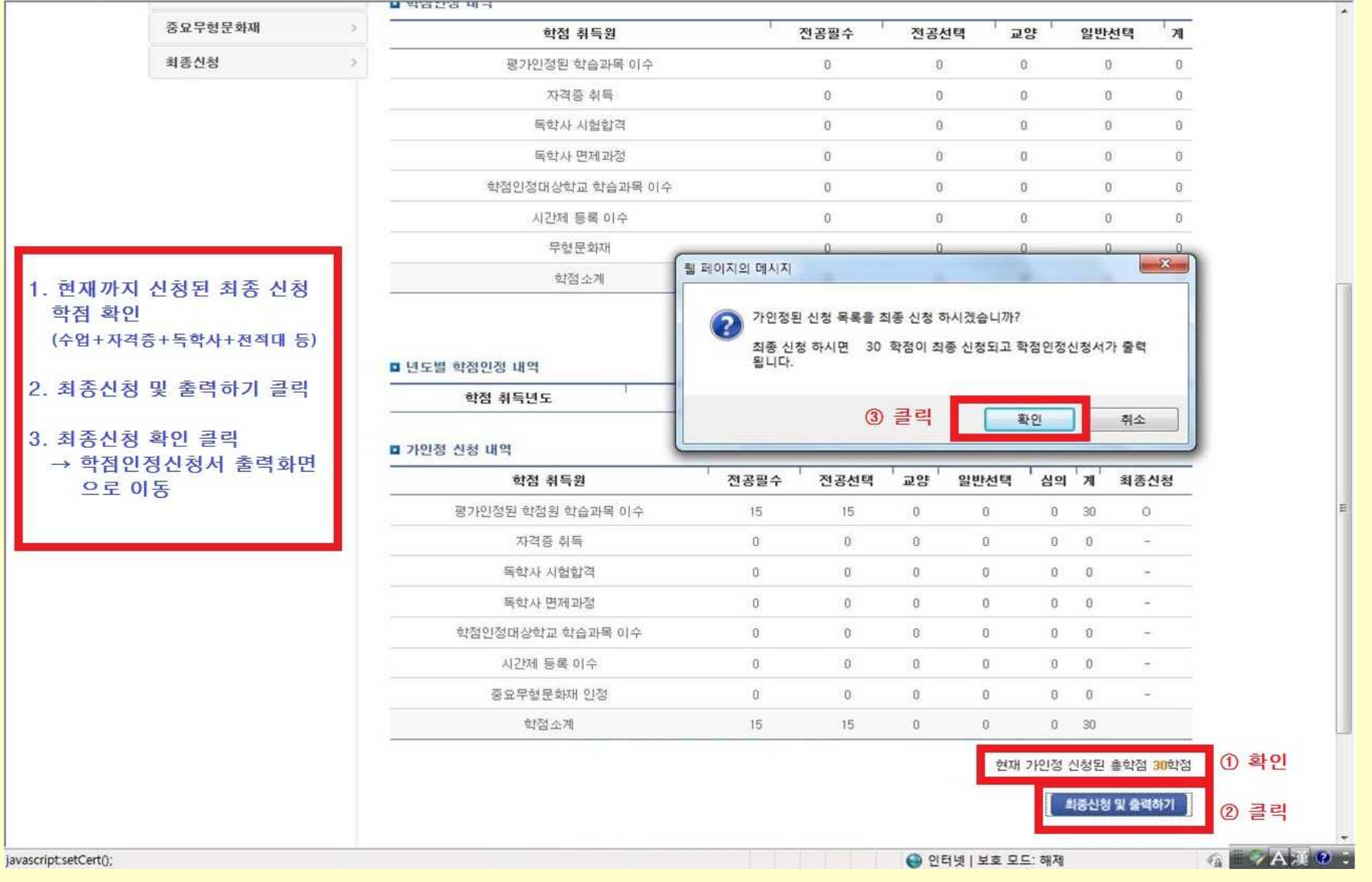

### **9. 학점인정 최종신청 확인 및 학점인정신청서 출력**

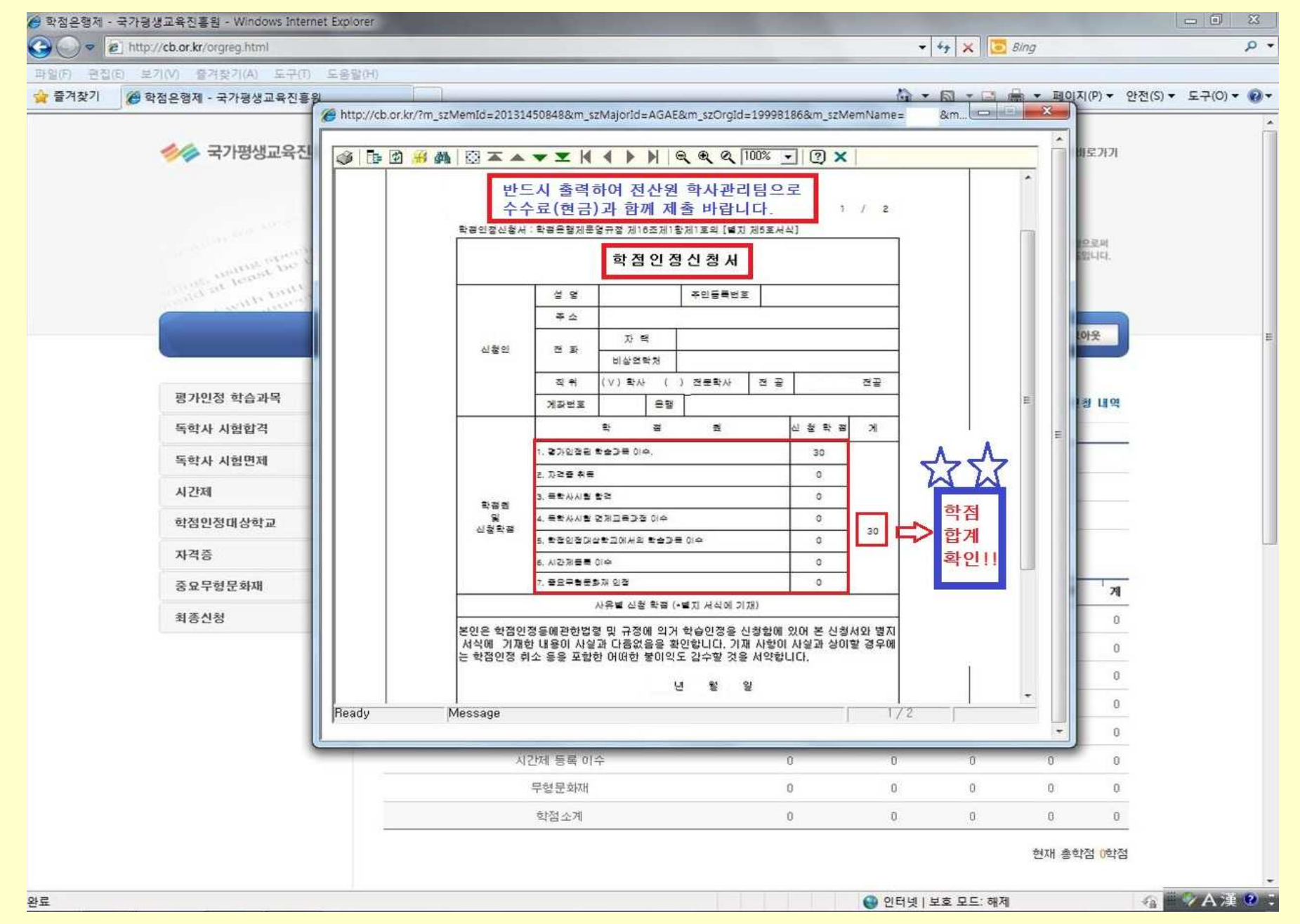

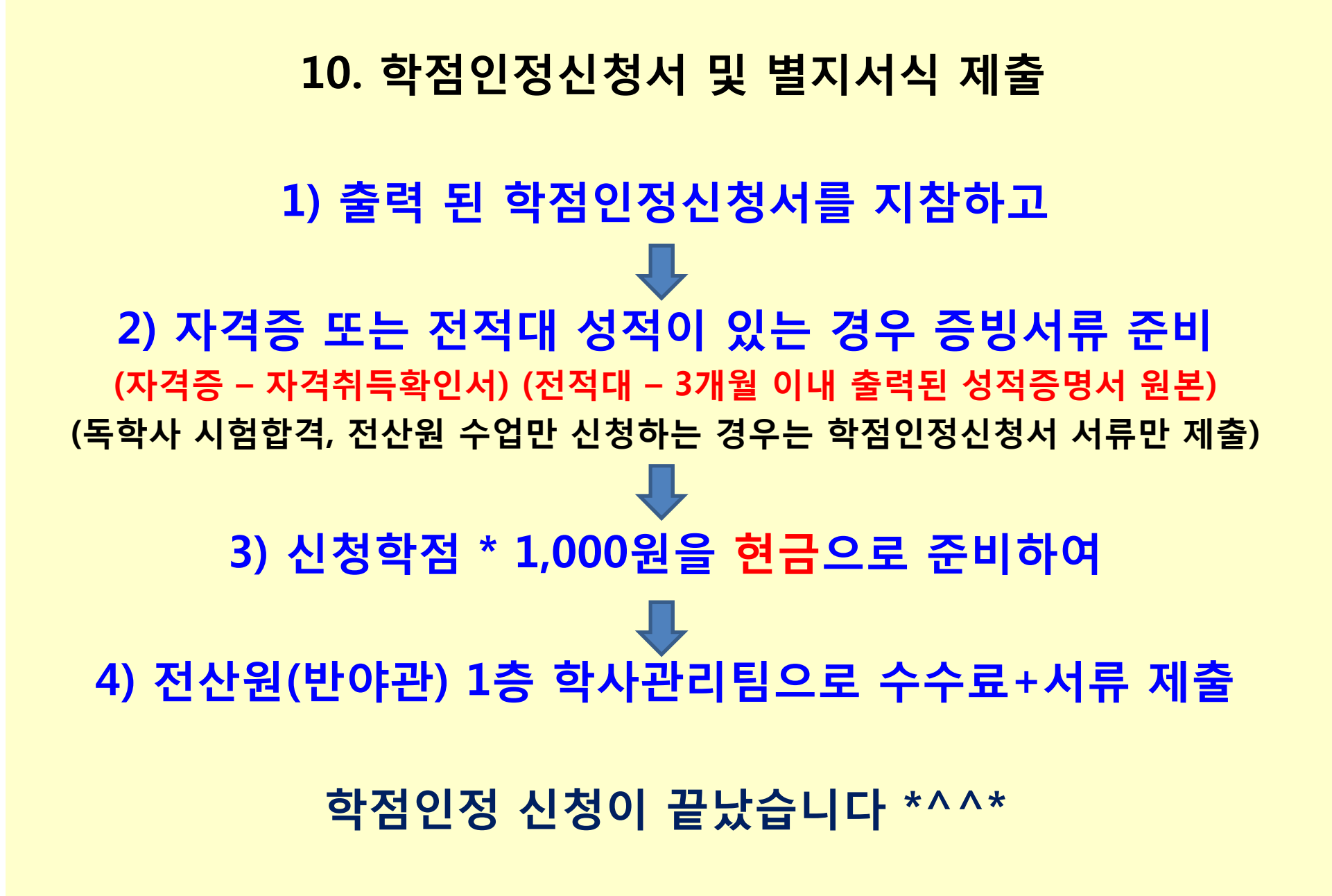

### **학점인정신청 관련 FAQ (자주묻는질문)**

#### 1) 학점인정신청 기간은 어떻게 되나요?

- è 전산원 단체접수 기간 : 10/10(화) ~ 10/13(금) 10:00 ~ 17:00 까지
	- \* 전산원 단체접수 홈페이지 주소 : [www.cb.or.kr/orgreg.html]
- è 국가평생교육진흥원 온라인 개별신청 기간 : 10/10(화) ~ 11/03(금) 18:00 까지 \* 국가평생교육진흥원 온라인 개별신청 주소 : [www.cb.or.kr]

#### 2) 학점인정신청 서류+수수료 제출을 못했습니다. 어떻게 되나요?

<sup>è</sup> 전산원[www.cb.or.kr/orgreg.html]에서 신청한 학점신청내역은 자동으로 취소처리 되며, 국가평생교육진흥원 온라인 개별신청 [www.cb.or.kr] 으로 다시 신청하셔야 합니다. (10/10(화) ~ 11/03(금) 18:00 까지 )

#### 3) 독학사 시험합격 과목 학점신청은 어떻게 하나요?

è(학점인정 해당구분 선택 → 독학사 시험합격)을 조회하시면, 시험 합격한 과목의 리스트가 자동으로 보여지며, V체크하셔서 신청하시면 됩니다. 본파일3page 참고

#### 4) 공인인증서가없습니다. 방법이없나요?

è 개인정보보호법에 의하여 반드시 공인인증서를 통한 신청이 이루어져야 하므로 공인인증서가 없다면 학점인정 신청을 할 수 없습니다. 따라서 공인인증서가 없는 학습자는 <mark>주가래은행 홈페이지 또는 은행으로 방문하셔서 공인인증서를 발급받으시기 바랍니다.</mark><br>(일반용/범용 둘 다 관계없음)

#### 5) 학점인정신청서출력이되지않습니다.

è PC 보안설정 문제이므로, 타 PC 또는 학림관(사범대)1층의 출력기기를 이용하여 출력하시기 바랍니다.